## **Merge/Split**

Overview:

"Merge / Split Pallet" operation window will be useful in the following scenarios in warehouse:

a.Split the pallet and create another new pallet with split quantity

b.Split from the source pallet and merge to another existing pallet

The warehouse operator clicks on the "MERGE/SPLIT" button in his hand held web application as below

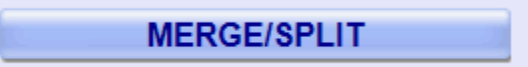

## **Merge / Split Pallet hand held operations:**

1. Scan the source pallet

The operator will scan the source pallet which he wants to split in the following window

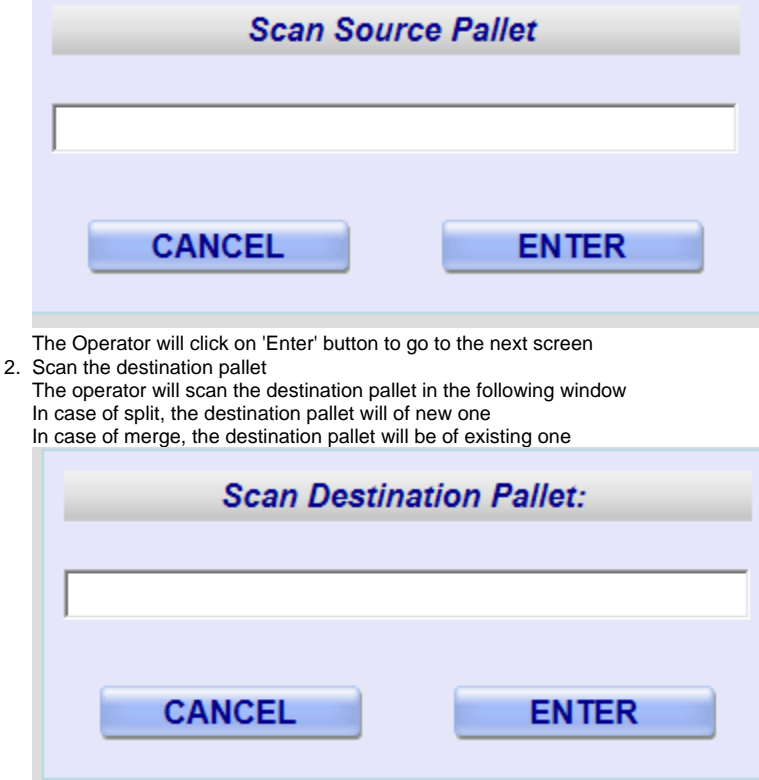

The operator will click on "Enter" to go to the next screen

3. Enter the merge/split quantity

The window will display the existing quantity

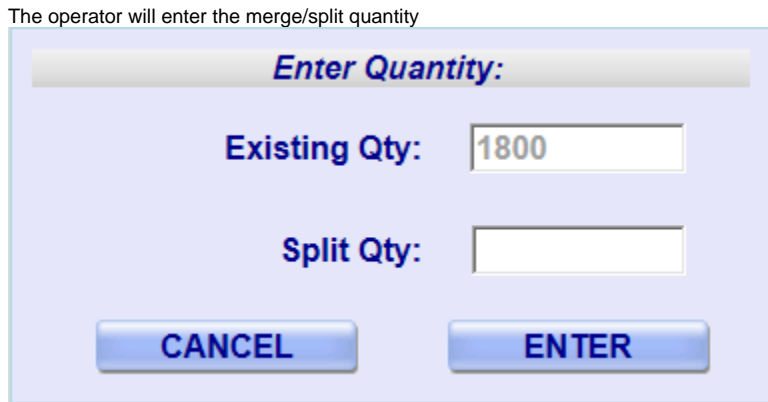

4. The operator will click on "Enter" to go to the next screen Confirm Merge / Split

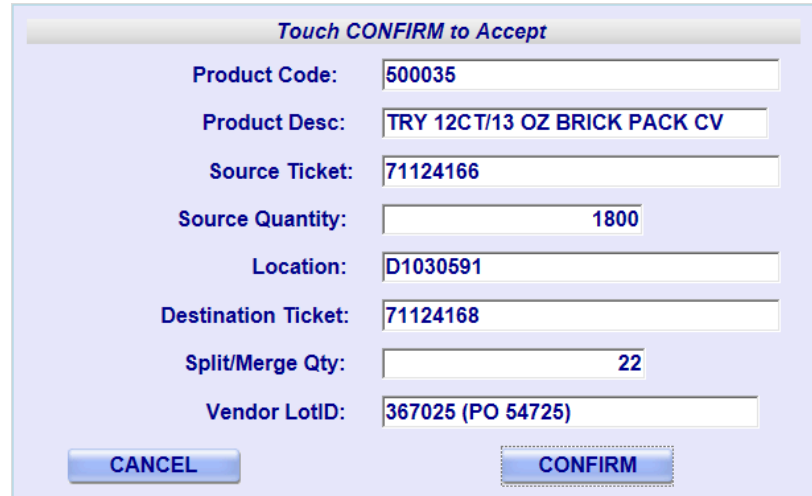

The operator will enter Vendor lot if available and confirm other detail which the screen shows

The operator clicks on "Confirm" button to complete the transaction.